# Aanvankelijke inloggen van supervisor-desktop met nieuwe supervisor ID ٦

### Inhoud

[Inleiding](#page-0-0) [Voorwaarden](#page-0-1) [Vereisten](#page-0-2) [Gebruikte componenten](#page-0-3) **[Conventies](#page-0-4) [Achtergrond](#page-1-0)** [Probleem](#page-1-1) **[Oplossing](#page-1-2)** [Gerelateerde informatie](#page-2-0)

## <span id="page-0-0"></span>**Inleiding**

Dit document beschrijft één van de redenen waarom een nieuwe ID van de Supervisor niet inlogt bij de Supervisor Desktop.

### <span id="page-0-1"></span>Voorwaarden

#### <span id="page-0-2"></span>Vereisten

Cisco raadt kennis van de volgende onderwerpen aan:

- Cisco CallManager
- Cisco-oplossingen voor klantreacties (CRS)

#### <span id="page-0-3"></span>Gebruikte componenten

De informatie in dit document is gebaseerd op de volgende software- en hardware-versies:

- Cisco CRS versie 3.x en hoger
- Cisco CallManager versie 3.x en hoger

De informatie in dit document is gebaseerd op de apparaten in een specifieke laboratoriumomgeving. Alle apparaten die in dit document worden beschreven, hadden een opgeschoonde (standaard)configuratie. Als uw netwerk live is, moet u de potentiële impact van elke opdracht begrijpen.

#### <span id="page-0-4"></span>**Conventies**

Raadpleeg [Cisco Technical Tips Conventions \(Conventies voor technische tips van Cisco\) voor](//www.cisco.com/en/US/tech/tk801/tk36/technologies_tech_note09186a0080121ac5.shtml) [meer informatie over documentconventies.](//www.cisco.com/en/US/tech/tk801/tk36/technologies_tech_note09186a0080121ac5.shtml)

## <span id="page-1-0"></span>**Achtergrond**

Meld u aan bij Cisco Agent-desktop voordat u Cisco Supervisor Desktop start. Terwijl de Agentdesktop- en Supervisor-ID's hetzelfde zijn, kunnen de wachtwoorden afwijken. Elke supervisor moet een unieke ID hebben en moet de telefoonextensie van de supervisor gebruiken wanneer de Desktop van Cisco Agent is begonnen. Als een andere supervisor dezelfde ID of extensie gebruikt wanneer u inlogt, wordt de huidige inlogsupervisor gedwongen uit Cisco Supervisor Desktop te stappen.

## <span id="page-1-1"></span>Probleem

Nadat u een ID van de Desktop van de supervisor - Agent ID toevoegt met de reeks van de Toesupervisor eigenschap, kan de nieuwe ID van de Desktop van de supervisor niet authentiek verklaren wanneer u aan de Desktop van de Cisco van de supervisor inlogt. Het Wachtwoord is ongeldig foutbericht wordt weergegeven:

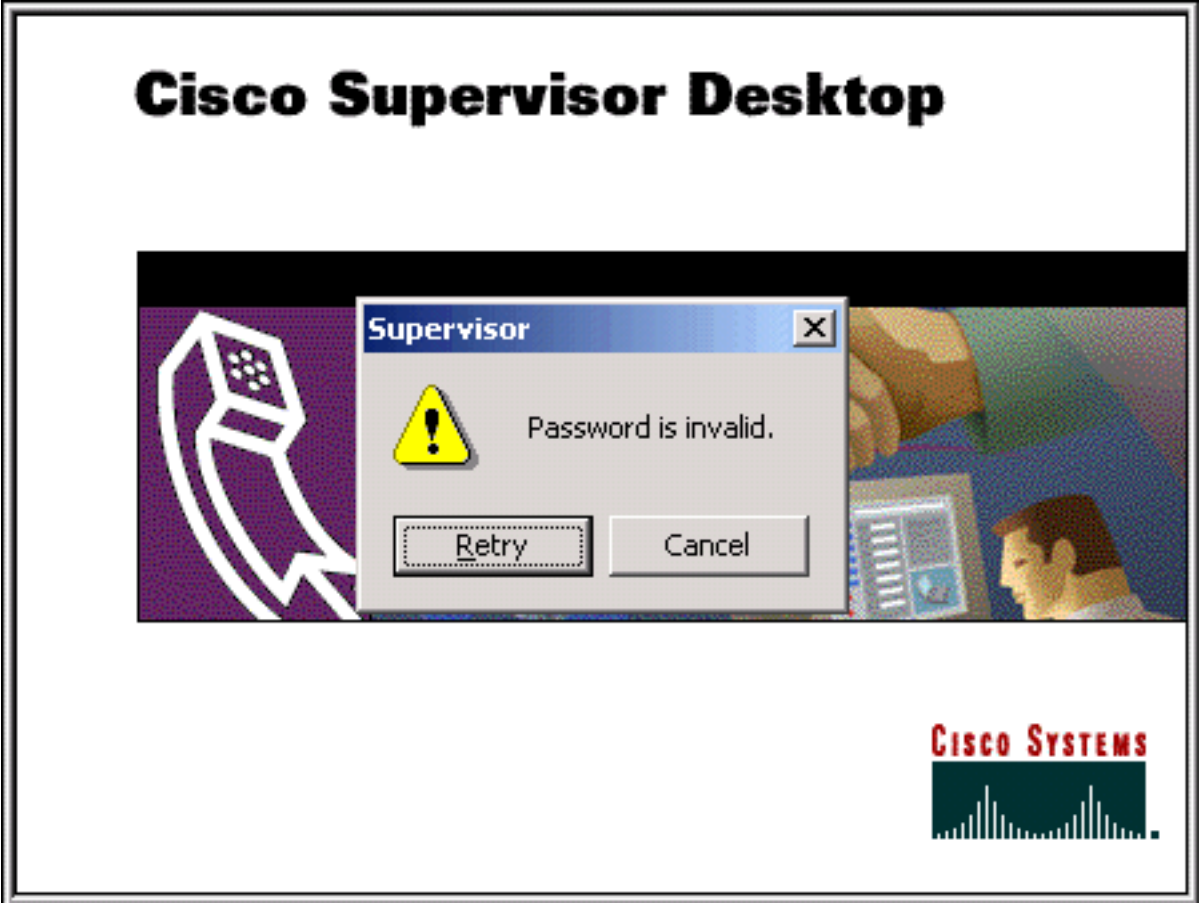

## <span id="page-1-2"></span>**Oplossing**

Het probleem wordt veroorzaakt als u het verkeerde wachtwoord invoert wanneer de supervisor probeert in te loggen op Supervisor Desktop. Nadat u een Agent-desktop-ID hebt toegewezen als een Supervisor Desktop-ID, is het defaultwachtwoord voor de nieuwe Supervisor-ID hetzelfde als Supervisor Desktop-ID. Als de Supervisor Desktop-ID bijvoorbeeld teamwork is, is het wachtwoord teamwork.

De supervisor moet het defaultwachtwoord veranderen zodra de supervisor tot de desktop van de supervisor toegang heeft. De supervisor moet deze stappen voltooien:

- 1. Selecteer Bestand > Wachtwoord wijzigen.Het dialoogvenster Wachtwoord wijzigen wordt weergegeven.
- Typ uw oude wachtwoord, een nieuw wachtwoord en klik vervolgens nogmaals op het 2. nieuwe wachtwoord.
- 3. Klik op OK.Het nieuwe wachtwoord is geactiveerd.

Raadpleeg voor informatie over het herstellen van het wachtwoord van de desktop-id van de supervisor naar zijn oorspronkelijke standaard door [het wachtwoord voor de desktop-id van de](//www.cisco.com/en/US/products/sw/custcosw/ps1846/products_tech_note09186a008025dcd2.shtml) [supervisor terug te zetten op standaard.](//www.cisco.com/en/US/products/sw/custcosw/ps1846/products_tech_note09186a008025dcd2.shtml)

### <span id="page-2-0"></span>Gerelateerde informatie

• [Technische ondersteuning en documentatie – Cisco Systems](//www.cisco.com/cisco/web/support/index.html?referring_site=bodynav)